## A3000 Installation

The 8 bit User/Analogue expansion cards should be fitted by an Acorn Authorised Dealer. Take your Acorn computer (in its original packaging) to an Acorn dealer who will install it for you. The dealer may make a charge for this service.

## A3010 & A3020 Installation

Refer to Appenix E of the Welcome Guide (called Inside the computer). This will tell you how to remove the computer case and shows where the internal expansion card socket is. The expansion card is fitted to this socket. Make sure all the pins of the interface are alligned with the sockets when inserting the card and then secure the interface with the two screws provided. Reassembly is described in Appendix E of the Welcome Guide.

## A4000 Installation

Refer to Appenix E of the Welcome Guide (called Inside the computer). This will tell you how to remove the computer case.

The inside of the computer will look similar to figure 1 below.

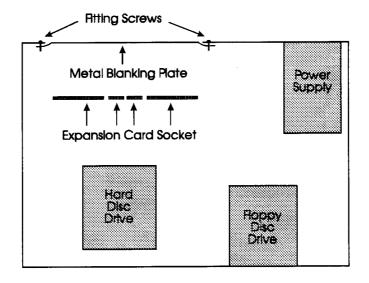

Figure 1. Inside of A4000

Remove the metal blanking plate and store it in a safe place. Insert the User/Analogue interface into the expansion card socket. Make sure all the pins of the interface are alligned with the sockets when inserting the card and then secure the interface with the two screws removed from the metal blanking plate.

Reassemble the computer as described in Appendix E of the Welcome Guide.